# © OVERSECURED

A mobile application vulnerability scanner, designed for DevOps process integration, that is built to protect your customers' privacy and defend their devices against modern threats.

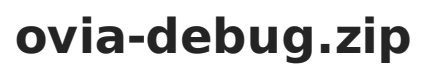

App ID oversecured.OVIA Version 1.0

### **Statistics**

17 vulnerabilities found

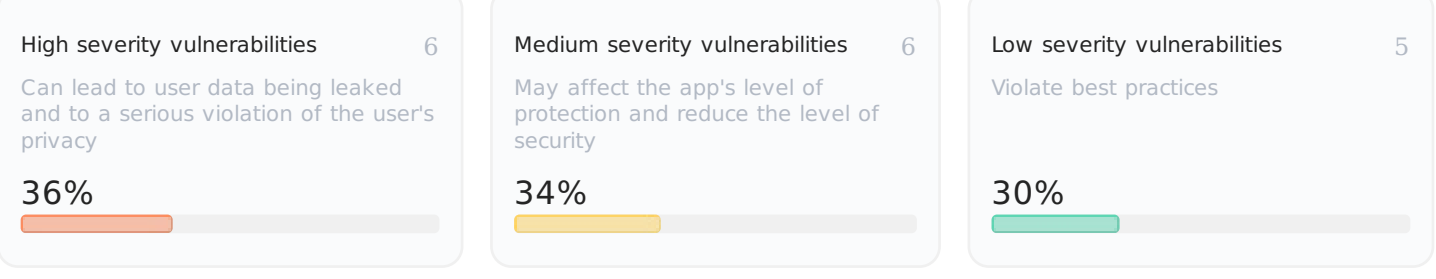

### **List of vulnerabilities**

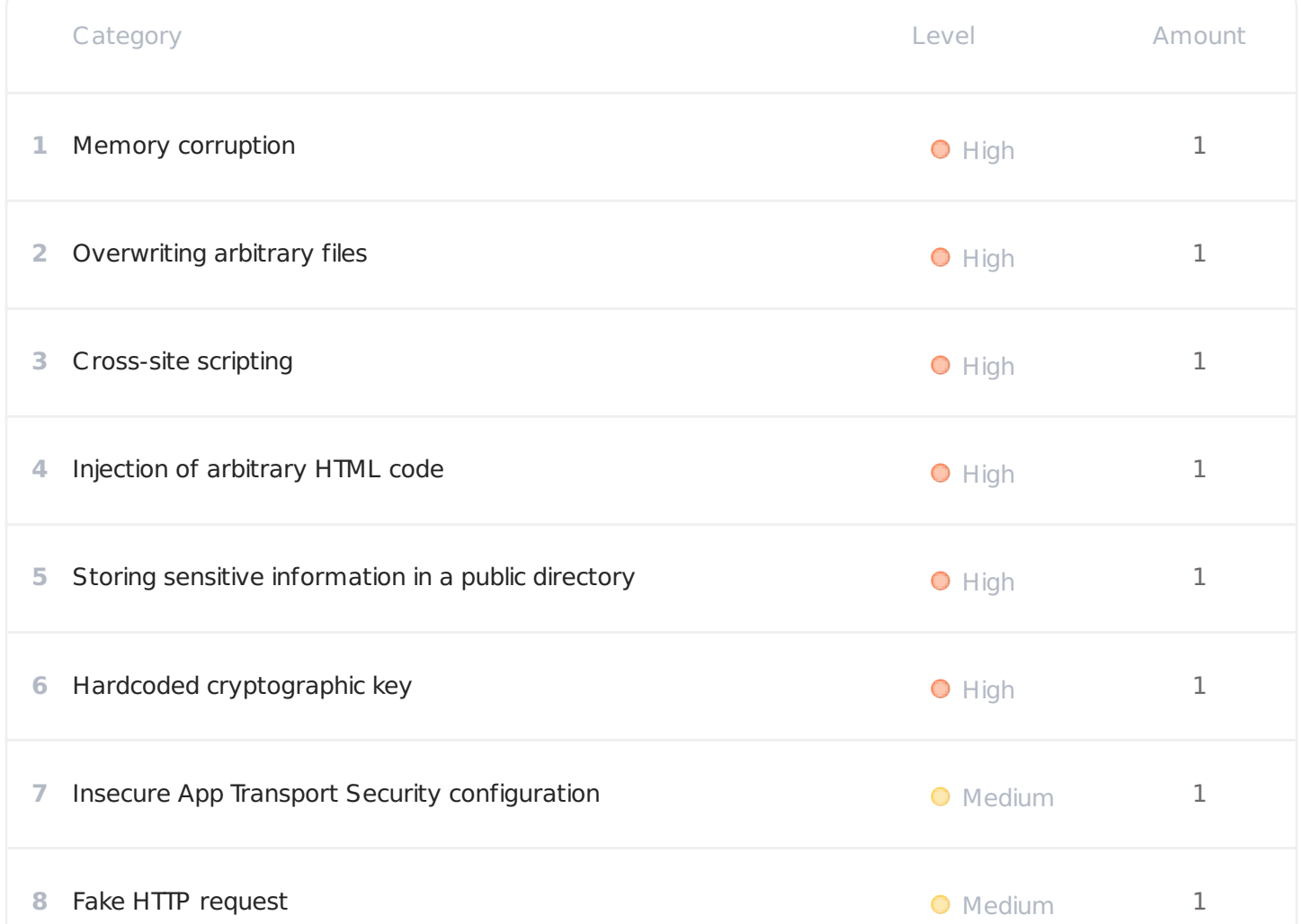

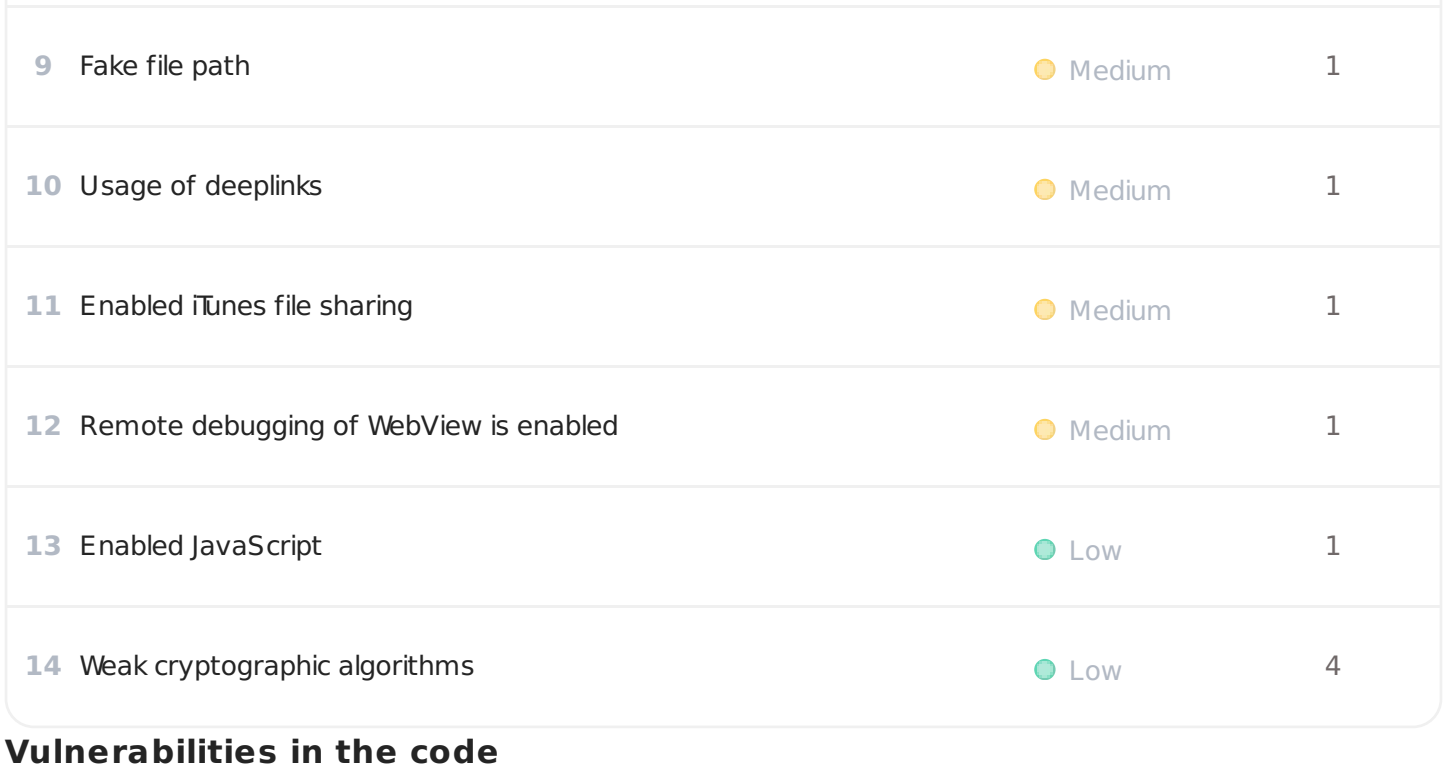

## **O** Memory corruption

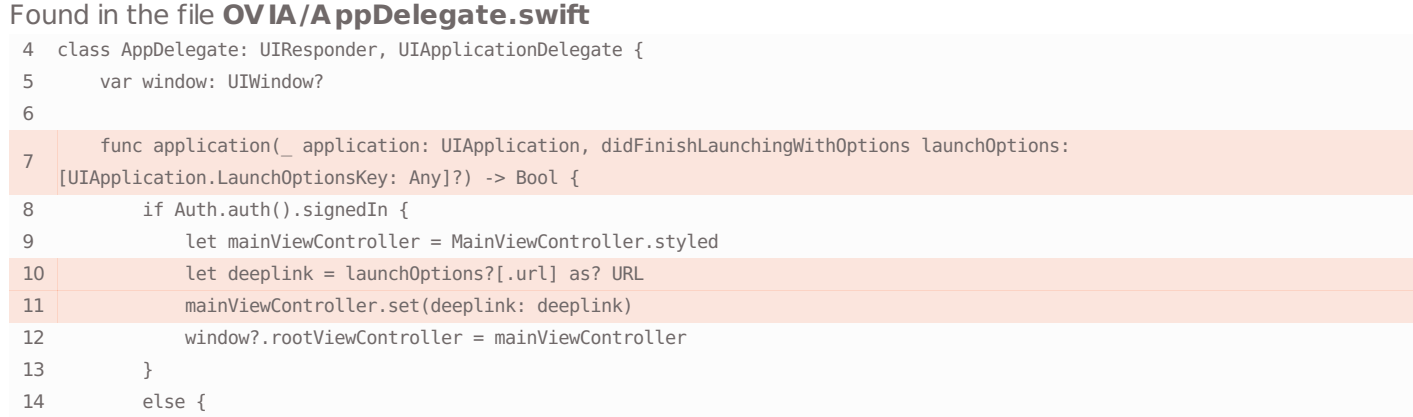

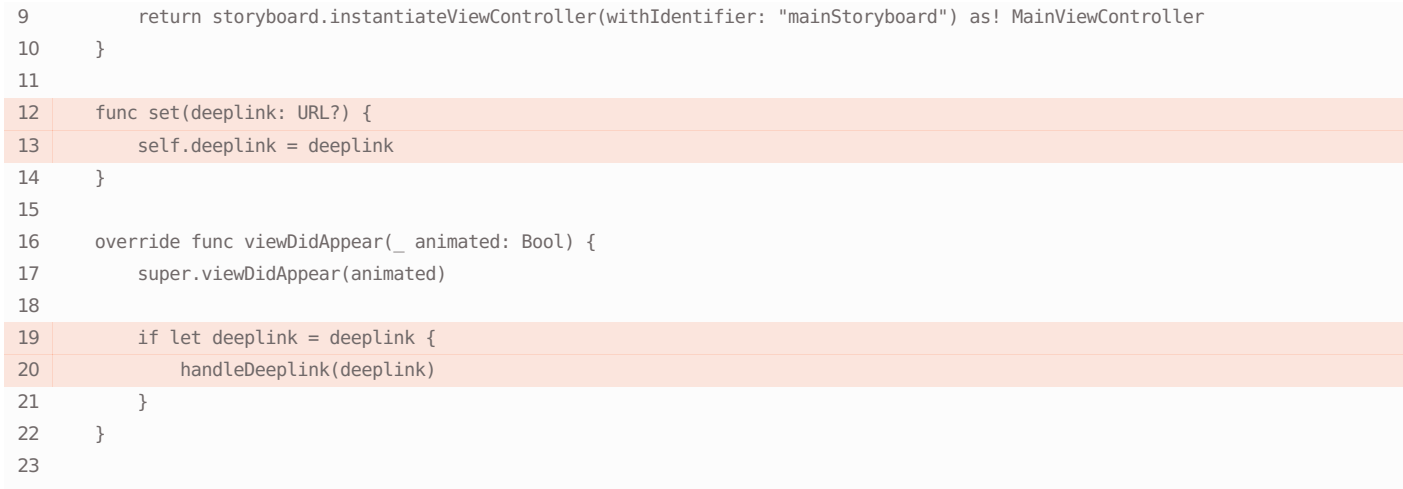

```
24 @IBAction func signOutAction( sender: UIButton) {
25 Auth.auth().signOut()
26
27 let loginViewController = LoginViewController.styled
28 present(loginViewController, animated: true)
29 }
30
31 @IBAction func dumpDataAction(_ sender: UIButton) {
32 directoryPicker = DirectoryPicker(self)
33 directoryPicker.pick{ url in
34 guard let url = url else {
35 return
36 }
37 Files.dumpCacheFile(to: url)
38 }
39 }
40
41 private func handleDeeplink( url: URL) {
42 let route = url.lastPathComponent
43 if route == "alert", let text = getQueryParameter(url, "message"), let message = NSAttributedString(htmlString: text) {
44 Alert(title: "Alert!", message: message).display(from: self)
45 }
46 else if route == "webview", let urlParam = getQueryParameter(url, "url"), let url = URL(string: urlParam) {
47 let webVc = WebViewController()
48 webVc.set(url: url)
49 present(webVc, animated: true)
50 }
51 else if route == "save",
52 let dataParam = getQueryParameter(url, "data"),
53 var data = Data(base64Encoded: dataParam),
54 let name = getQueryParameter(url, "name") {
55
56 if let offsetParam = getQueryParameter(url, "offset"), let offset = Int(offsetParam) {
57 let arr = [UInt8](data)
58 data = Data(bytes: &data + offset, count: arr.count - offset)
59 }
60
61 try! data.write(to: FileManager.documentsUrlForFile(withName: name))
62 }
63 }
64
65 func getQueryParameter(_ url: URL, _ name: String) -> String? {
66 if let components = NSURLComponents(url: url, resolvingAgainstBaseURL: true), let params = components.queryItems {
67 if let value = params.first(where: \{\$0.\text{name} == \text{name}\}\?.value {
68 return value
69 }
70 }
71 return nil
```
The attacker controls a native address that the application dereferences or otherwise uses, which may lead to memory corruption in the application. In some cases this error may be raised prior to the execution of arbitrary code.

#### Links

<https://cwe.mitre.org/data/definitions/822.html>

#### Remediation

It's recommended to take measures to prevent the attacker from controlling native addresses in any way possible.

### O Overwriting arbitrary files

### Found in the file **OVIA/AppDelegate.swift**

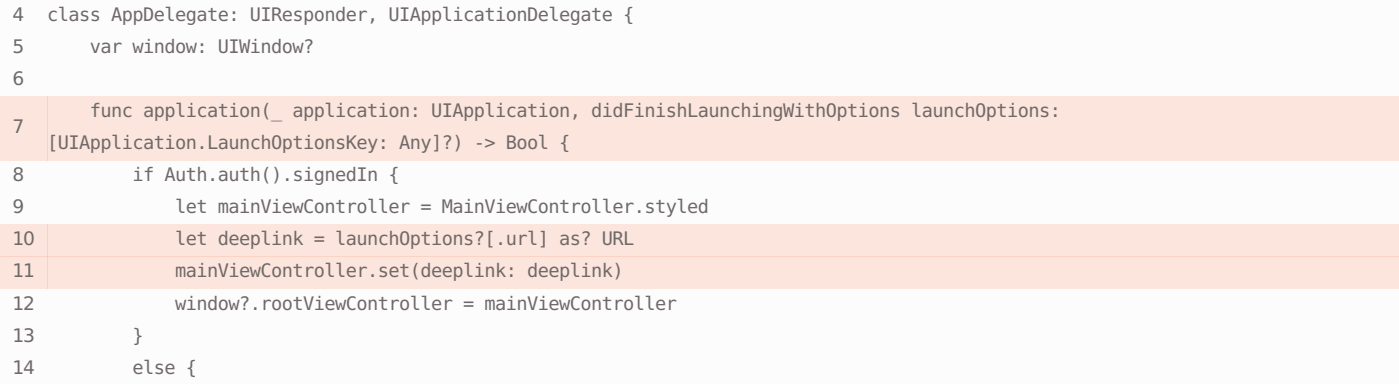

### Found in the file **OVIA/Extensions/Foundation+Extensions.swift**

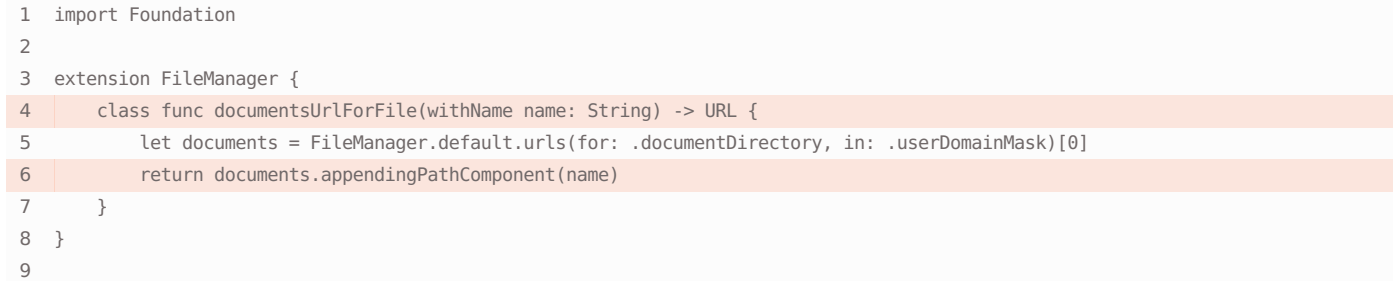

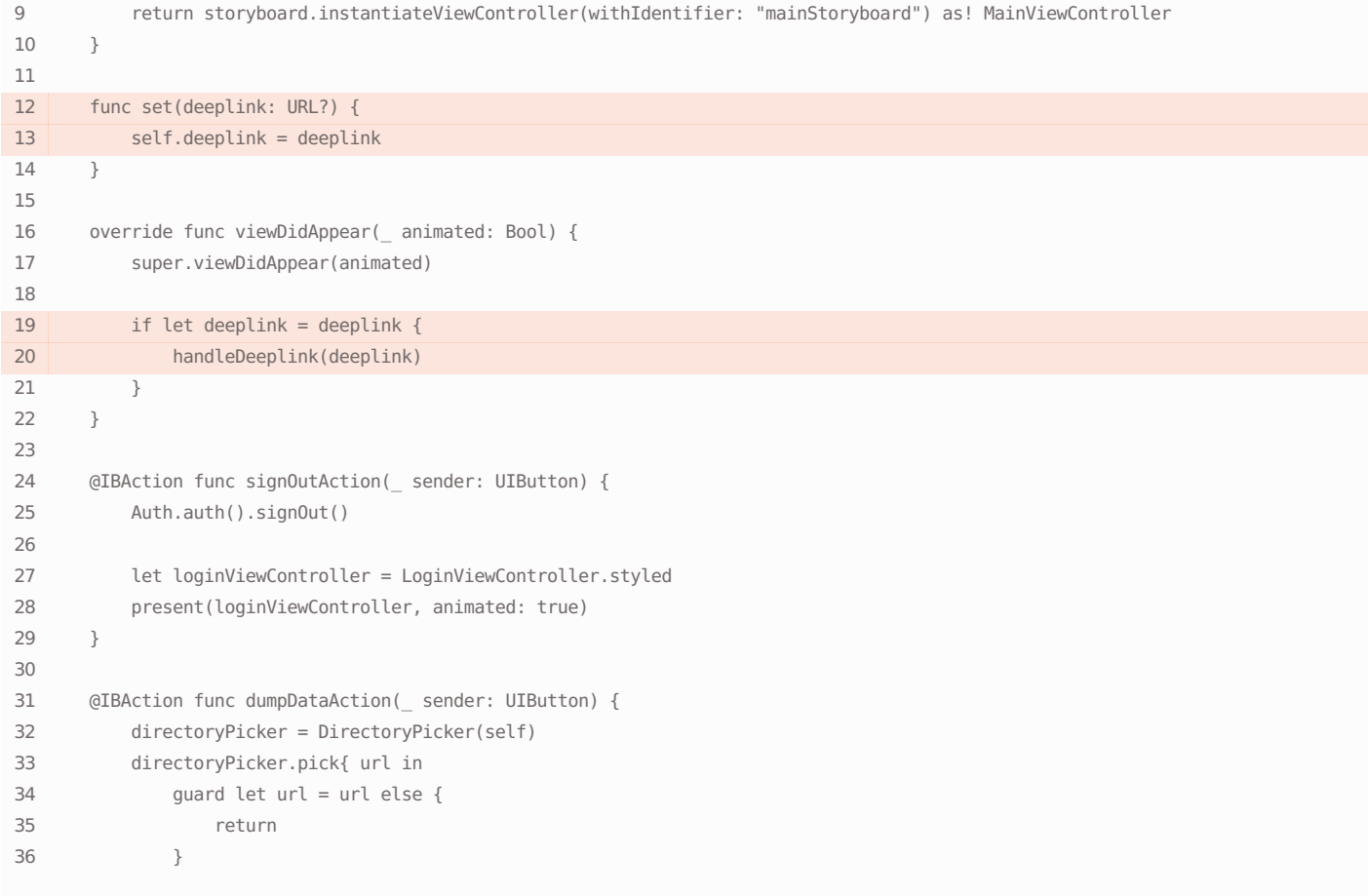

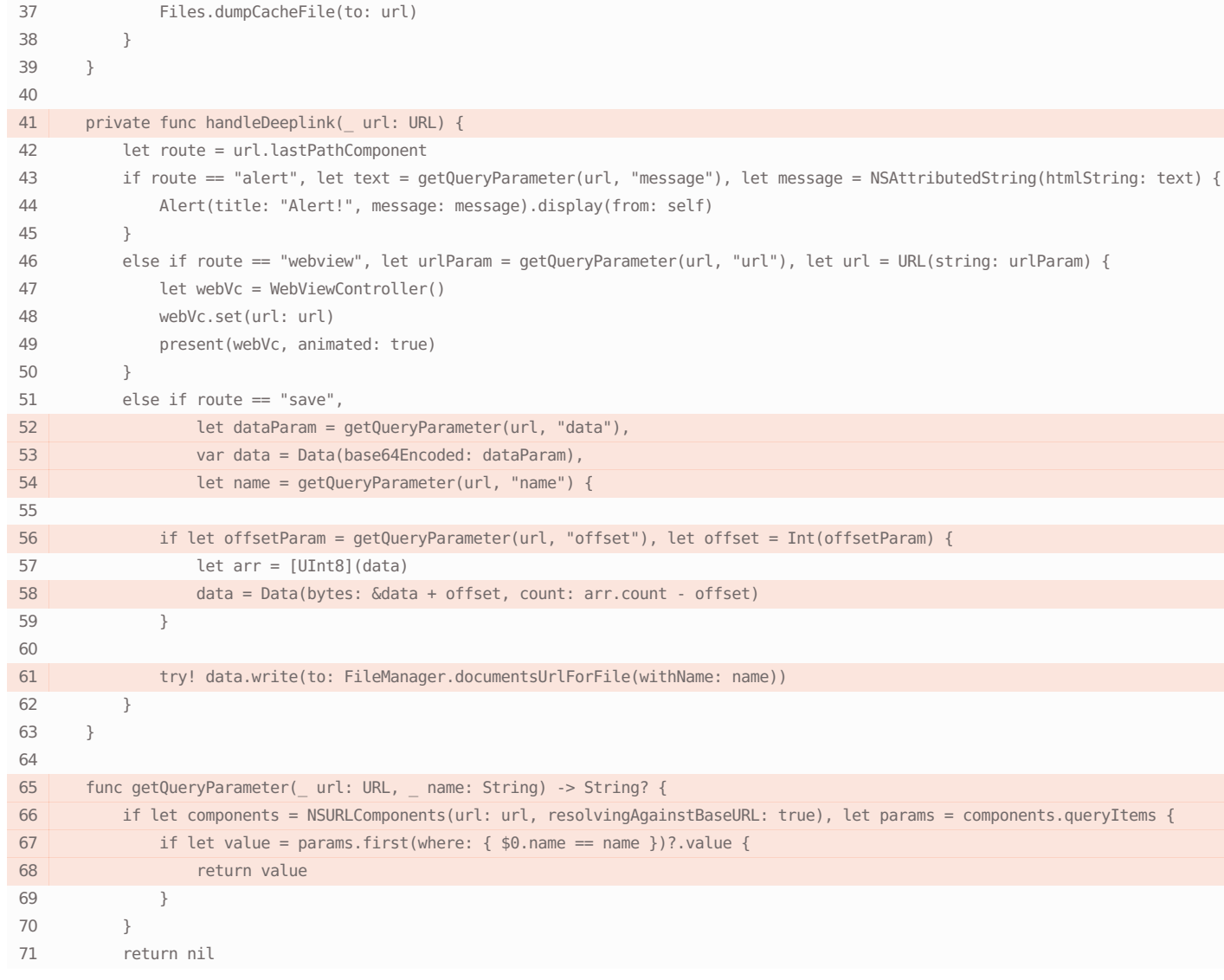

An attacker has the ability to write arbitrary content into an arbitrary file. In most cases this can lead to forging various settings, user sessions, and history.

#### Links

<https://cwe.mitre.org/data/definitions/73.html>

<https://cwe.mitre.org/data/definitions/23.html>

#### Remediation

Prevent the attacker from being able to control the path to the file, for example by encoding the file name or verifying that the file obtained is in the expected directory.

### **O** Cross-site scripting

```
Found in the file OVIA/AppDelegate.swift
```

```
4 class AppDelegate: UIResponder, UIApplicationDelegate {
5 var window: UIWindow?
6
7
      func application(_ application: UIApplication, didFinishLaunchingWithOptions launchOptions:
   [UIApplication.LaunchOptionsKey: Any]?) -> Bool {
8 if Auth.auth().signedIn {
9 let mainViewController = MainViewController.styled
```
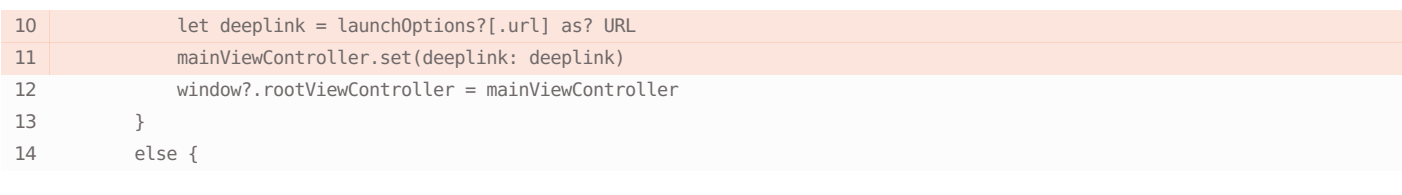

```
9 return storyboard.instantiateViewController(withIdentifier: "mainStoryboard") as! MainViewController
10 }
11
12 func set(deeplink: URL?) {
13 self.deeplink = deeplink
14 }
15
16 override func viewDidAppear(_ animated: Bool) {
17 super.viewDidAppear(animated)
18
19 if let deeplink = deeplink {
20 handleDeeplink(deeplink)
21 }
22 }
23
24 @IBAction func signOutAction( sender: UIButton) {
25 Auth.auth().signOut()
26
27 let loginViewController = LoginViewController.styled
28 present(loginViewController, animated: true)
29 }
30
31 @IBAction func dumpDataAction(_ sender: UIButton) {
32 directoryPicker = DirectoryPicker(self)
33 directoryPicker.pick{ url in
34 guard let url = url else {
35 return
36 }
37 Files.dumpCacheFile(to: url)
38 }
39 }
40
41 private func handleDeeplink(_ url: URL) {
42 let route = url.lastPathComponent
43 if route == "alert", let text = getQueryParameter(url, "message"), let message = NSAttributedString(htmlString: text) {
44 Alert(title: "Alert!", message: message).display(from: self)
45 }
46 else if route == "webview", let urlParam = getQueryParameter(url, "url"), let url = URL(string: urlParam) {
47 let webVc = WebViewController()
48 webVc.set(url: url)
49 present(webVc, animated: true)
50 }
51 else if route == "save",
52 let dataParam = getQueryParameter(url, "data"),
53 var data = Data(base64Encoded: dataParam),
54 let name = getQueryParameter(url, "name") {
55
56 if let offsetParam = getQueryParameter(url, "offset"), let offset = Int(offsetParam) {
57 let arr = [UInt8](data)
58 data = Data(bytes: &data + offset, count: arr.count - offset)
59 }
60
```

```
61 try! data.write(to: FileManager.documentsUrlForFile(withName: name))
62 }
63 }
64
65 func getQueryParameter(_ url: URL, _ name: String) -> String? {
66 if let components = NSURLComponents(url: url, resolvingAgainstBaseURL: true), let params = components.queryItems {
67 if let value = params.first(where: \{\$0.\text{name} == \text{name}\}\?.value \{68 return value
 69 }
70 }
71 return nil
Found in the file OVIA/Controller/WebView/WebViewController.swift
13 }
14
15 private var request: URLRequest {
16 var request = URLRequest(url: url)
17 self.extraHeaders.forEach{ name, value in
18 request.setValue(value, forHTTPHeaderField: name)
19 }
20 return request
21 }
2223 func set(url: URL) {
24 self.url = url
25 }
26
27 override func loadView() {
28 let config = WKWebViewConfiguration()
29 config.defaultWebpagePreferences.allowsContentJavaScript = true
30
31 webView = WKWebView(frame: .zero, configuration: config)
32 webView.allowsBackForwardNavigationGestures = true
33 webView.configuration.preferences.setValue(true, forKey: "developerExtrasEnabled")
34 view = webView
35
36 webView.load(self.request)
37 }
38 }
39
```
XSS or Cross-site scripting is a kind of attack where malicious scripts are inserted into a WebView page. An attacker can influence a URL that is loaded, JavaScript code that is executed, or files that are stored in public directories. In this event, harmful code may be processed and executed by the built-in browser. Execution of malicious scripts might cause unintended information leakage, modification of settings on the server side via bypassed CSRF protection, and more. On iOS there is also a risk of access to built-in WebView handlers such as script messages, URL handlers or content intended for internal communications by the web page and the mobile app, thus exposing internal app logic and functionality.

#### Links

[https://www.owasp.org/index.php/Mobile\\_Top\\_10\\_2014-M7](https://www.owasp.org/index.php/Mobile_Top_10_2014-M7)

#### Remediation

Before insertion, client data should be correctly validated and sanitized. In this case, all metacharacters will be escaped. In other cases, XSS is the result of insecure application architecture, when it trusts data received from unprotected inputs.

### **Injection of arbitrary HTML code**

### Found in the file **OVIA/AppDelegate.swift**

class AppDelegate: UIResponder, UIApplicationDelegate {

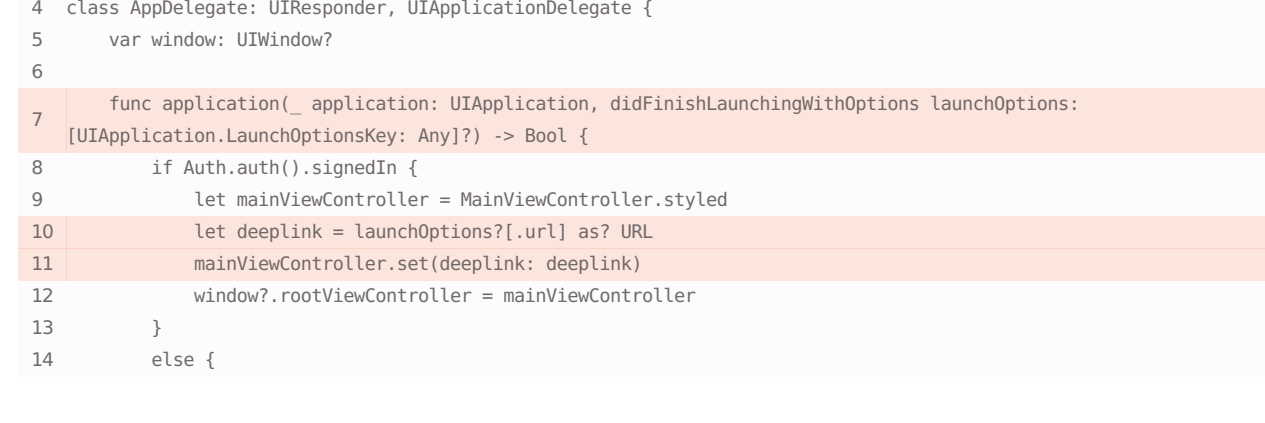

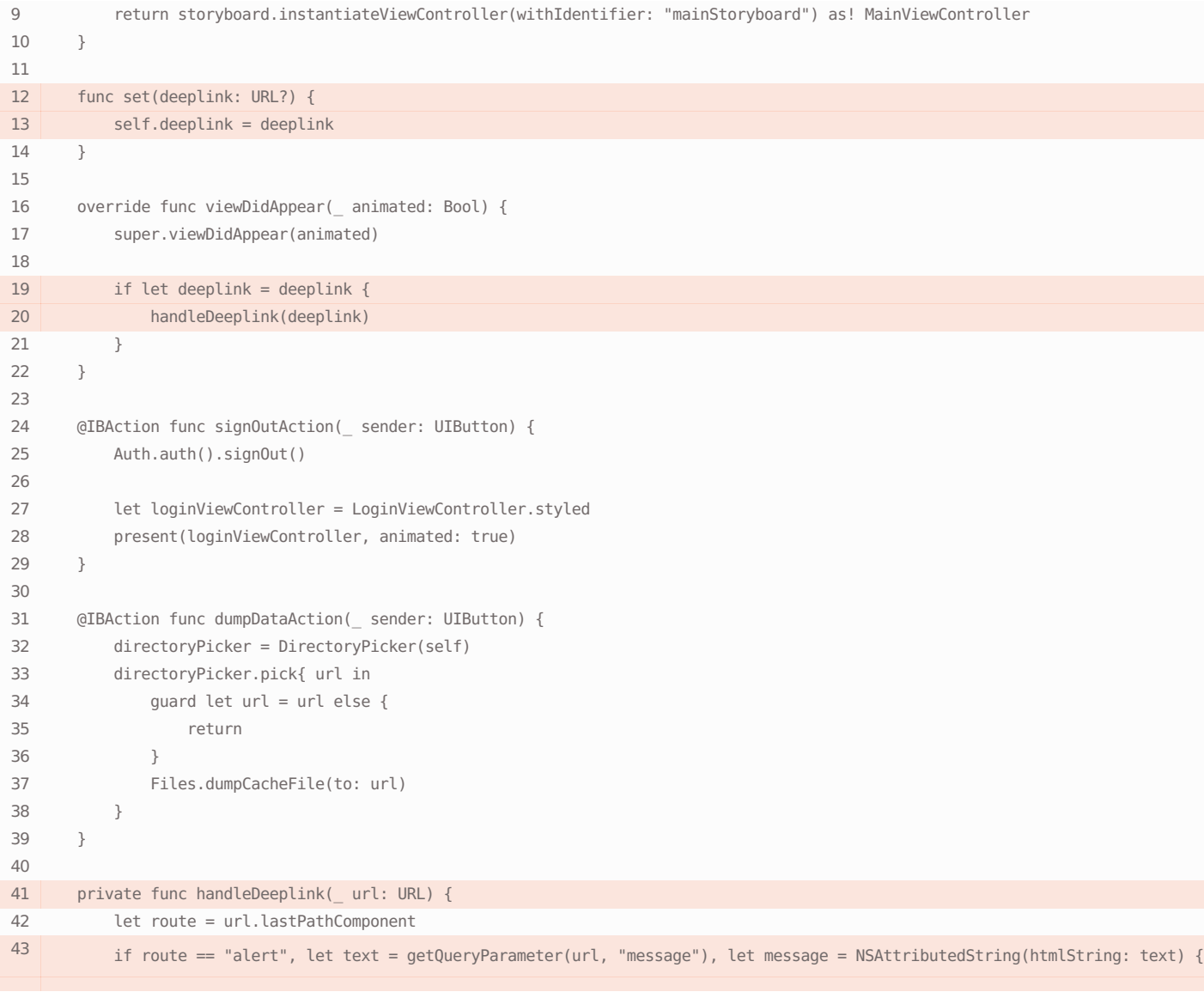

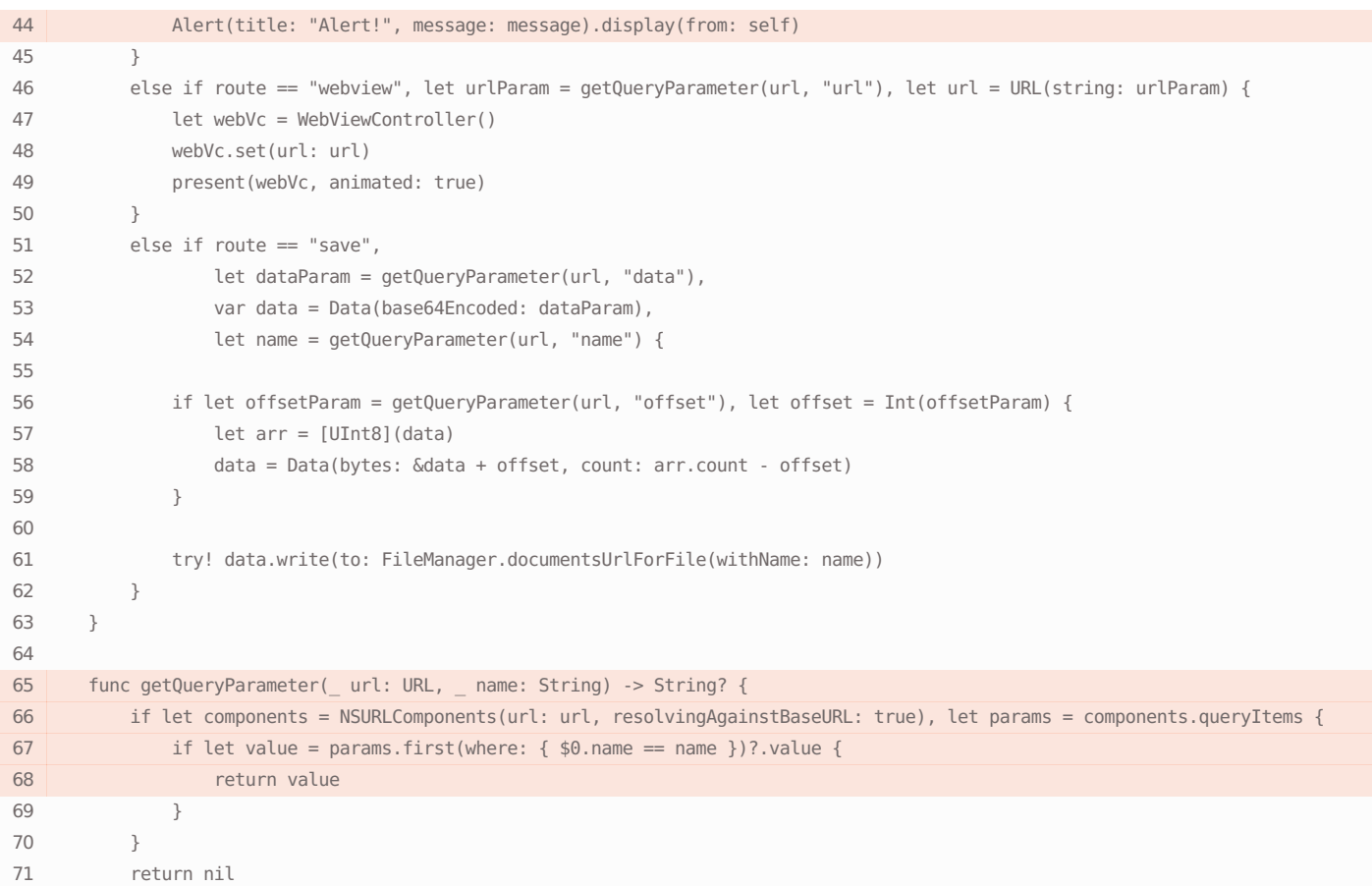

### Found in the file **OVIA/Extensions/Foundation+Extensions.swift**

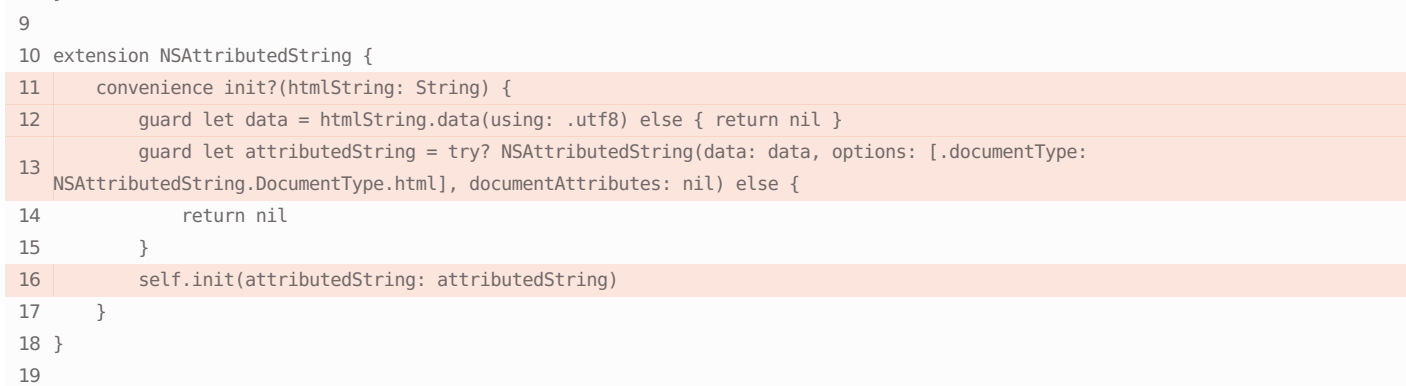

### Found in the file **OVIA/Utils/Alerts.swift**

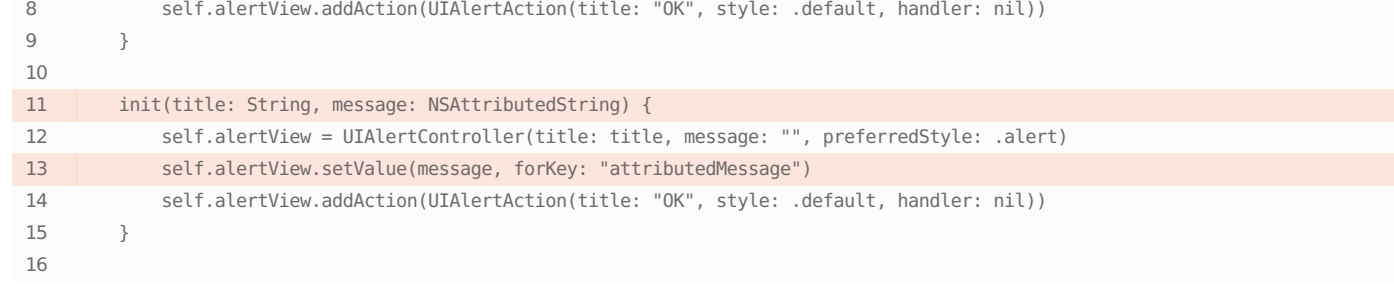

Vulnerability description and a state of the control of the Remediation

}

The ability to add arbitrary HTML code in WebView or NSAttributedString can be used by an attacker to create false authentication forms and fake links or formatted events that seem to come from the app. This can lead to the theft of account data, or encourage the user to take action that benefits the attacker.

The app should not render content from untrusted sources, or else it should give some indication that they are untrusted.

#### Links

<https://cwe.mitre.org/data/definitions/79.html>

### ● Storing sensitive information in a public directory

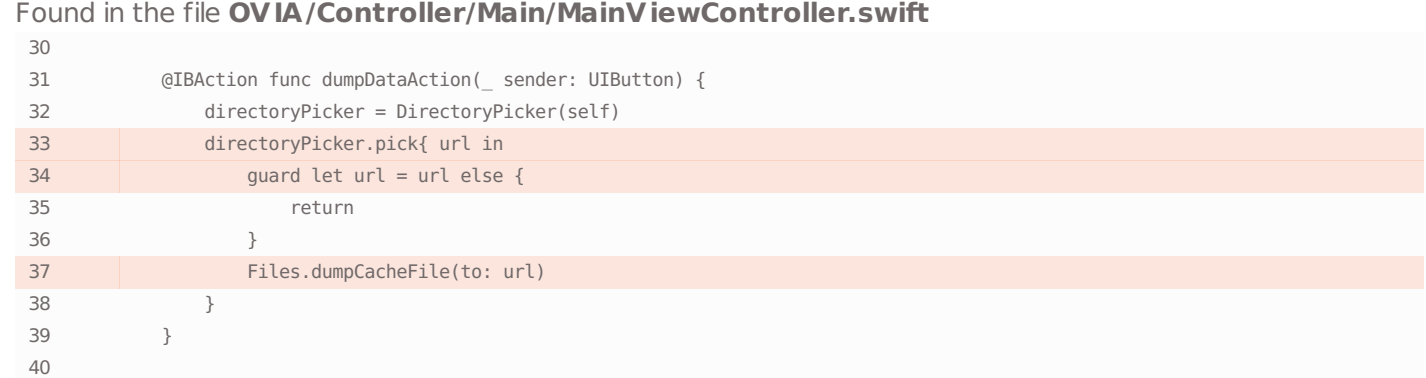

#### Found in the file **OVIA/Controller/Main/DirectoryPicker.swift**

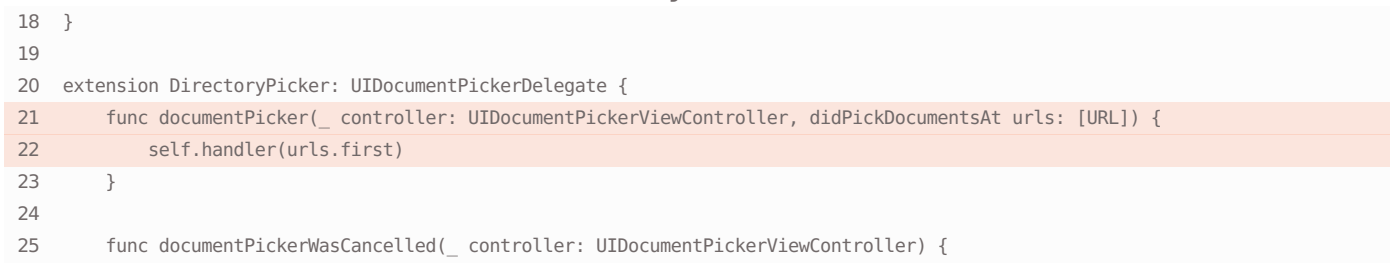

### Found in the file **OVIA/Utils/Files.swift**

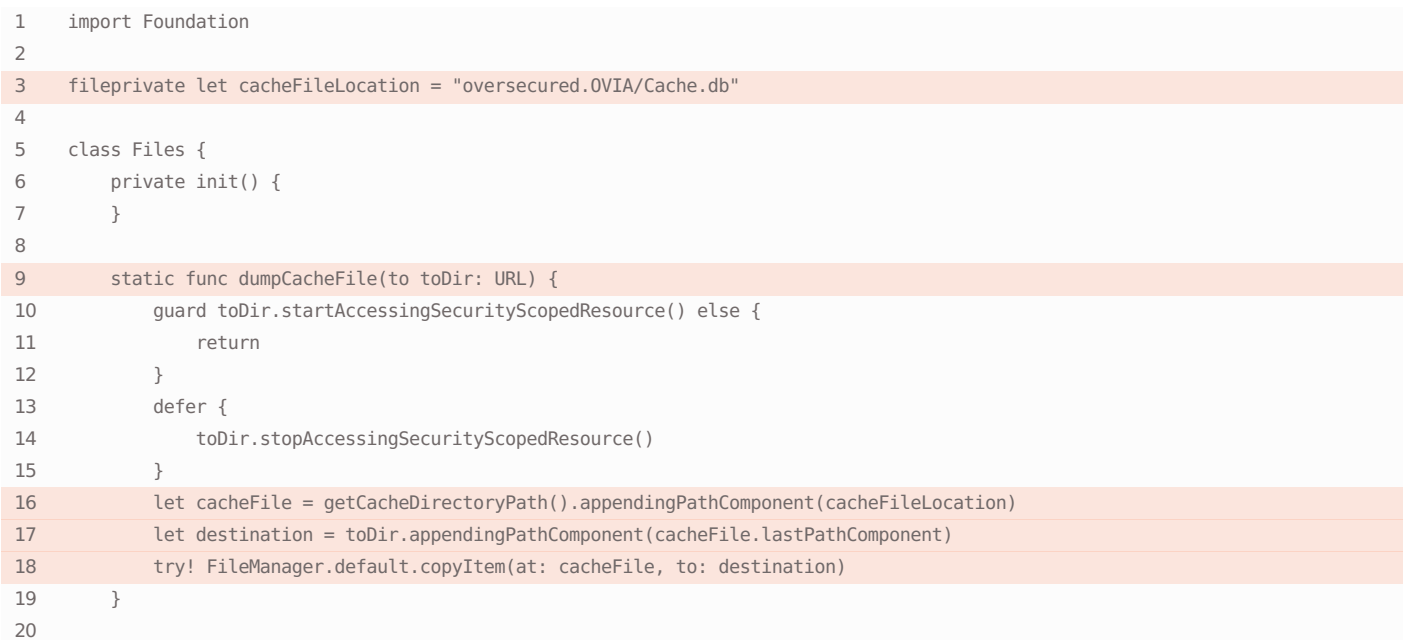

The application uses a public directory to read/write data. The data stored in here can be read and modified by any thirdparty applications installed on the same iOS device, which can lead to information leaks, data tampering, or other security breaches. It was determined that the application stored scripts, or files with potentially sensitive content.

#### Links

<https://cwe.mitre.org/data/definitions/921.html>

<https://owasp.org/www-project-mobile-top-10/2016-risks/m2-insecure-data-storage>

### ● Hardcoded cryptographic key

#### Found in the file **OVIA/Utils/Crypto.swift**

```
1 import Foundation
2 import CommonCrypto
3
4 fileprivate let aesKey = "gEKC8qte1FvR3oJV"
5 fileprivate let iv = "MFQOKFtxfibUuDWo"
6
7 class Crypto {
8 private static let aesInstance = AESCrypto(key: aesKey, iv: iv)
Q10 private init() {
11 }
12
13 static func encrypt(_ string: String) -> String {
14 return aesInstance.encrypt(string: string).base64EncodedString()
15 }
16
17 static func decrypt(_ data: String) -> String {
18 return aesInstance.decrypt(data: Data(base64Encoded: data)!)
19 }
20 \frac{1}{20}21
22 fileprivate class AESCrypto {
23 private let key: Data
24 private let iv: Data
25
26 init(key: String, iv: String) {
27 guard key.count == kCCKeySizeAES128, let keyData = key.data(using: .utf8) else {
28 preconditionFailure("Error: Failed to set a key")
29 }
30 guard iv.count == kCCBlockSizeAES128, let ivData = iv.data(using: .utf8) else {
31 preconditionFailure("Error: Failed to set an initial vector")
32 }
33 self.key = keyData
34 self.iv = ivData
35 \t336
37 func encrypt(string: String) -> Data {
```
#### Remediation

Stop storing configuration files, databases, and sensitive user data in a public directory.

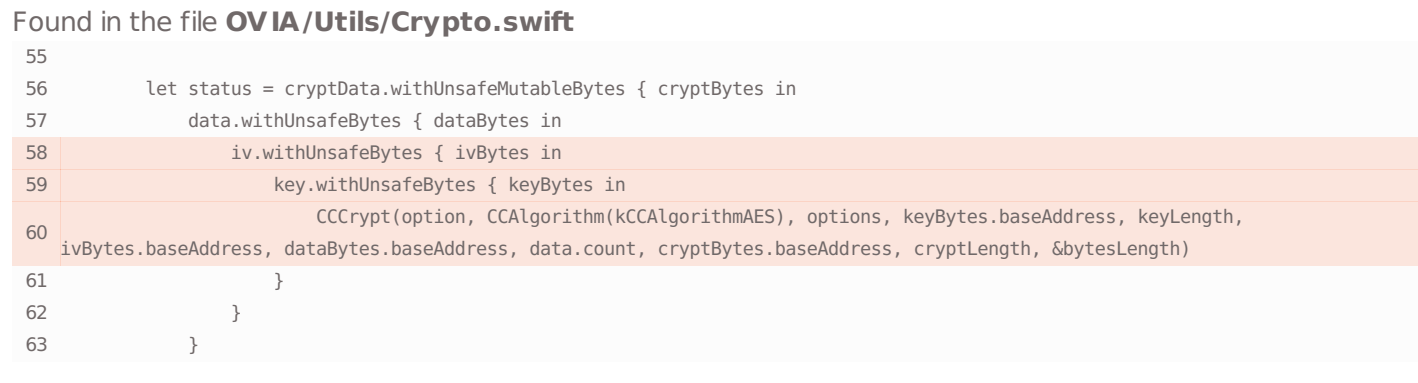

Remediation

The cryptographic key is hardcoded in the app. It can be used by an attacker to encrypt or decrypt sensitive data, substitute a different digital signature, etc., reducing this level of data security to nil.

The developer shouldn't hardcode encryption keys. Instead, we recommend using secure key creation and storage systems such as the Keychain services API.

#### Links

<https://developer.android.com/training/articles/keystore>

<https://cwe.mitre.org/data/definitions/312.html>

### **O** Insecure App Transport Security configuration

#### Found in the file **OVIA/Info.plist**

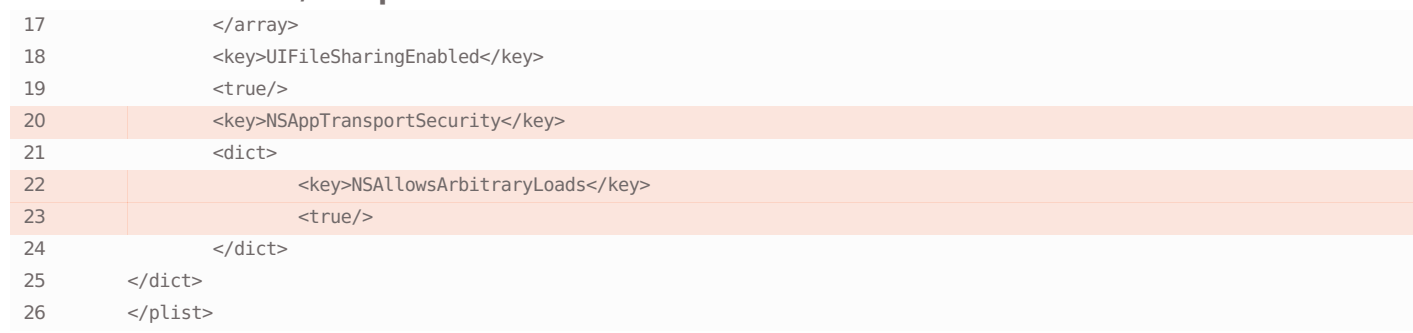

#### Vulnerability description

The app uses ATS settings that permit an insecure internet connection over HTTP or old versions of SSL. This may lead to Man-in-the-Middle attacks resulting in sensitive user data being leaked and/or modified.

#### Links

<https://cwe.mitre.org/data/definitions/319.html>

<https://owasp.org/www-project-mobile-top-10/2016-risks/m3-insecure-communication>

[https://cheatsheetseries.owasp.org/cheatsheets/Transport\\_Layer\\_Protection\\_Cheat\\_Sheet.html](https://cheatsheetseries.owasp.org/cheatsheets/Transport_Layer_Protection_Cheat_Sheet.html)

### **G** Fake HTTP request

Found in the file **OVIA/AppDelegate.swift**

#### Remediation

You should update the server settings to work via secure data transfer protocols, then be sure to remove the insecure ATS settings.

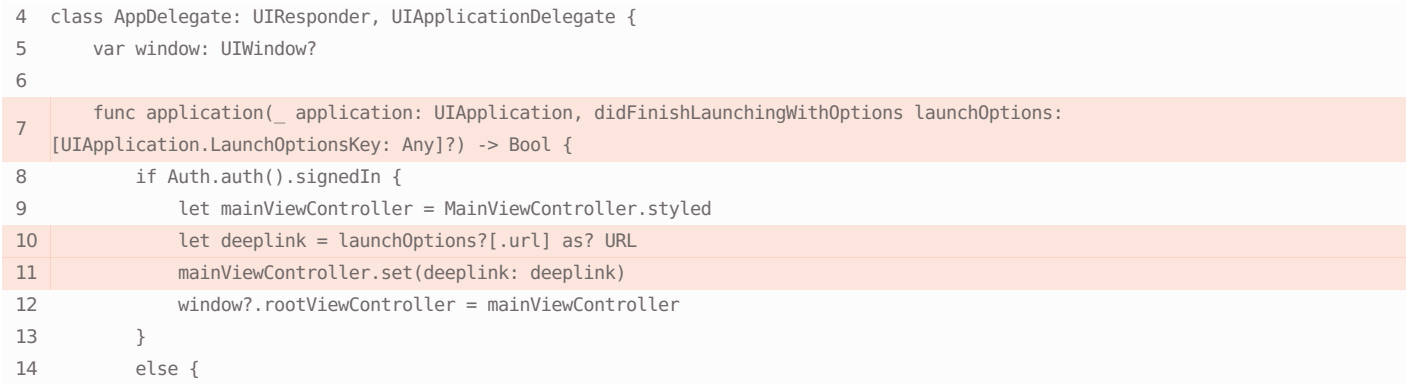

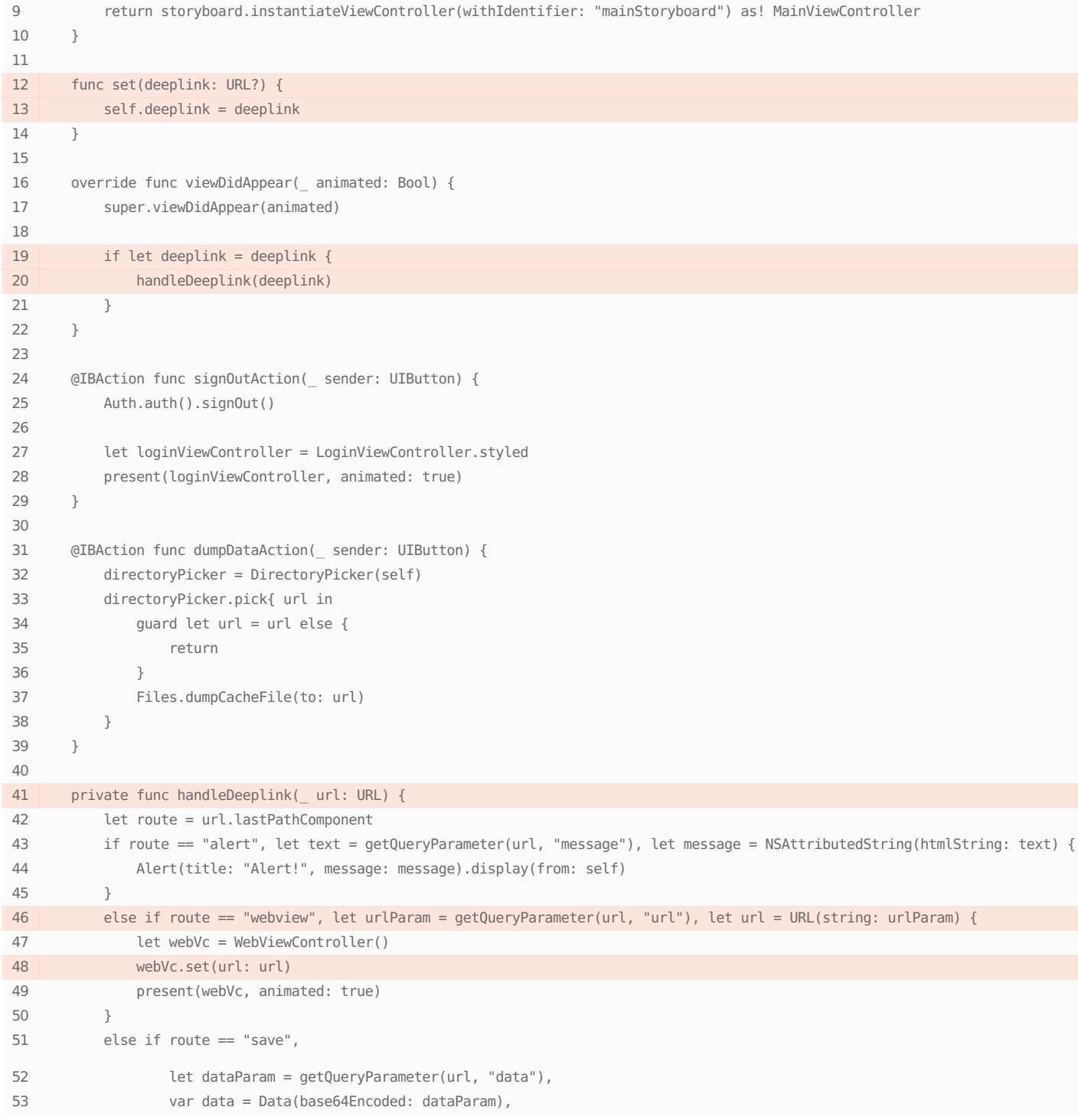

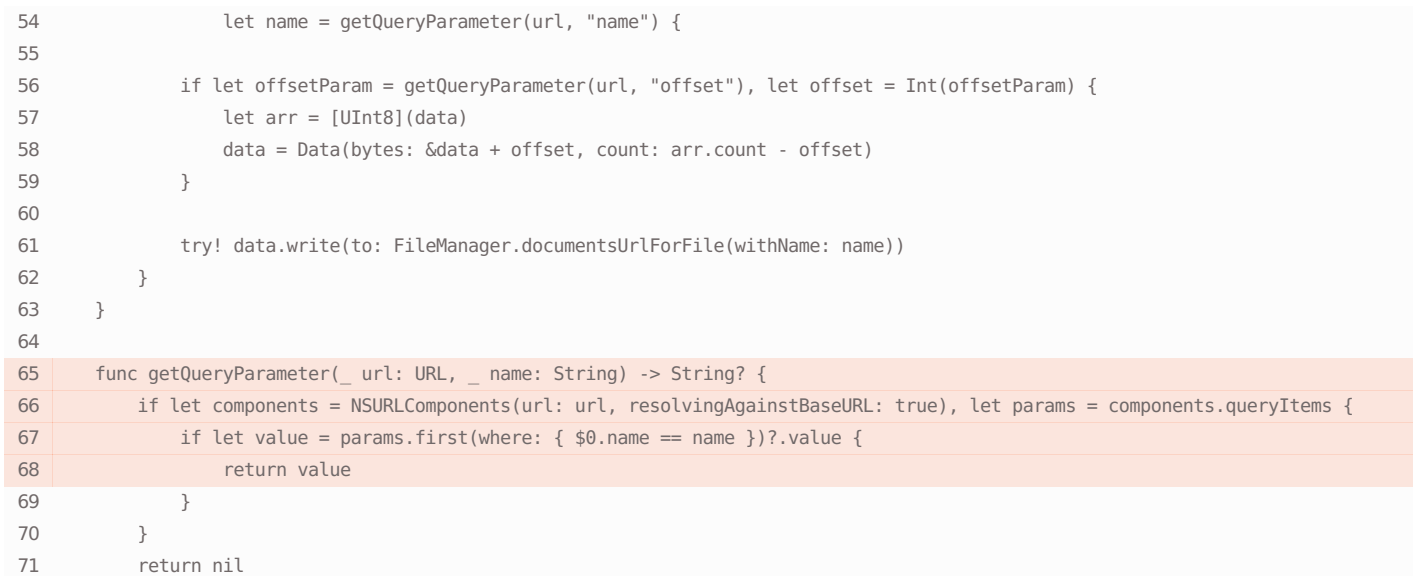

#### Found in the file **OVIA/Controller/WebView/WebViewController.swift**

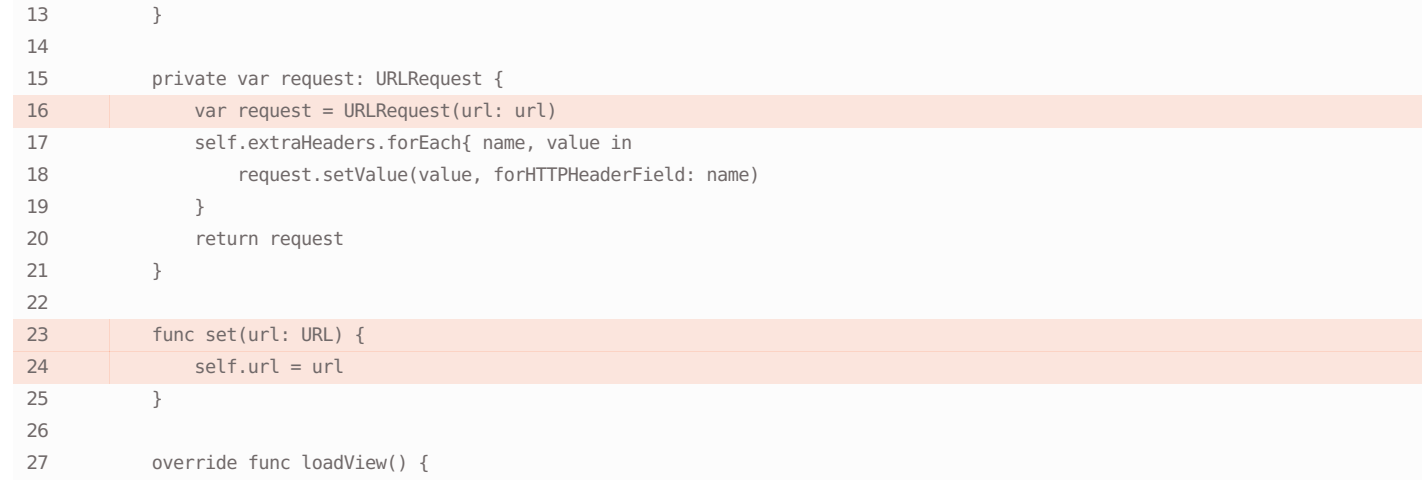

#### Vulnerability description

The app makes it possible to fake a request, or some of its fields, sent to HTTP, which can lead to a whole series of possible attacks including Cross-Site Request Forgery and HTTP Splitting. This can make it possible to uncover used data, and can also damage the app's business logic by carrying out actions that benefit the attacker.

#### Links

<https://cwe.mitre.org/data/definitions/352.html>

<https://owasp.org/www-community/attacks/csrf>

<https://portswigger.net/web-security/request-smuggling>

### Fake file path

#### Found in the file **OVIA/AppDelegate.swift**

class AppDelegate: UIResponder, UIApplicationDelegate {

var window: UIWindow?

#### Remediation

The developer must restrict request data to trusted sources, and make sure these data are necessary, are in the expected format, and do not contain special characters that would violate the structure of an HTTP request.

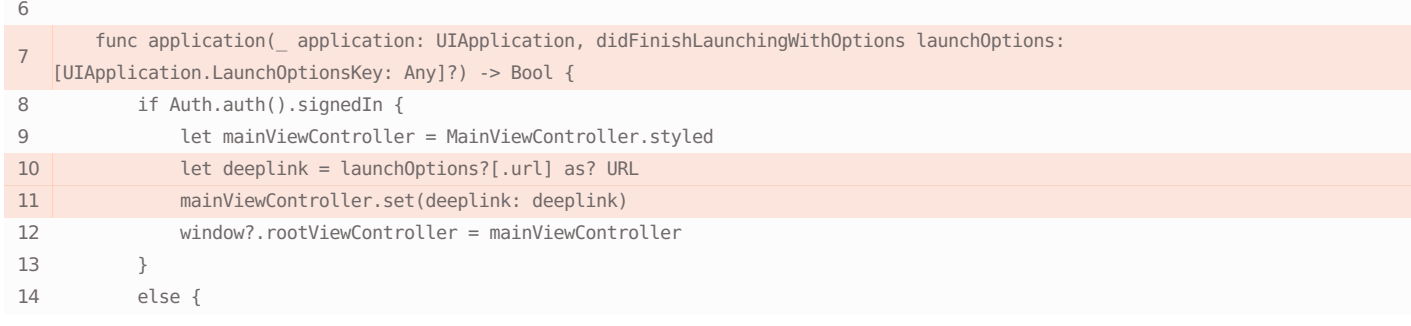

### Found in the file **OVIA/Extensions/Foundation+Extensions.swift**

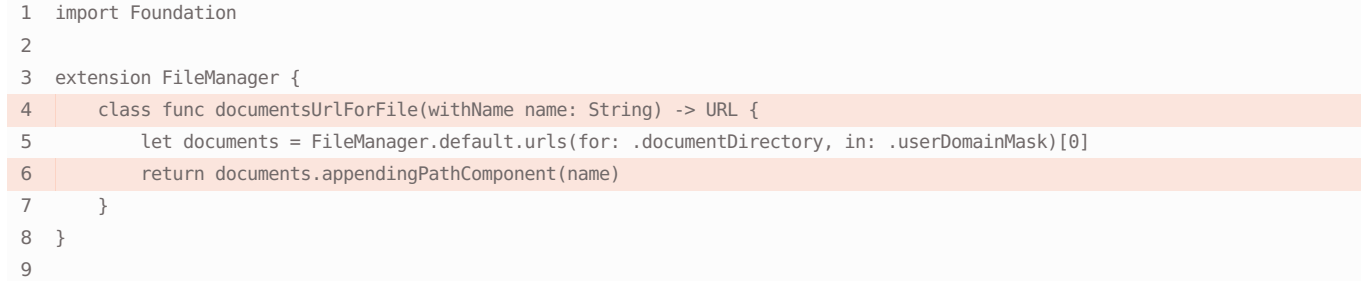

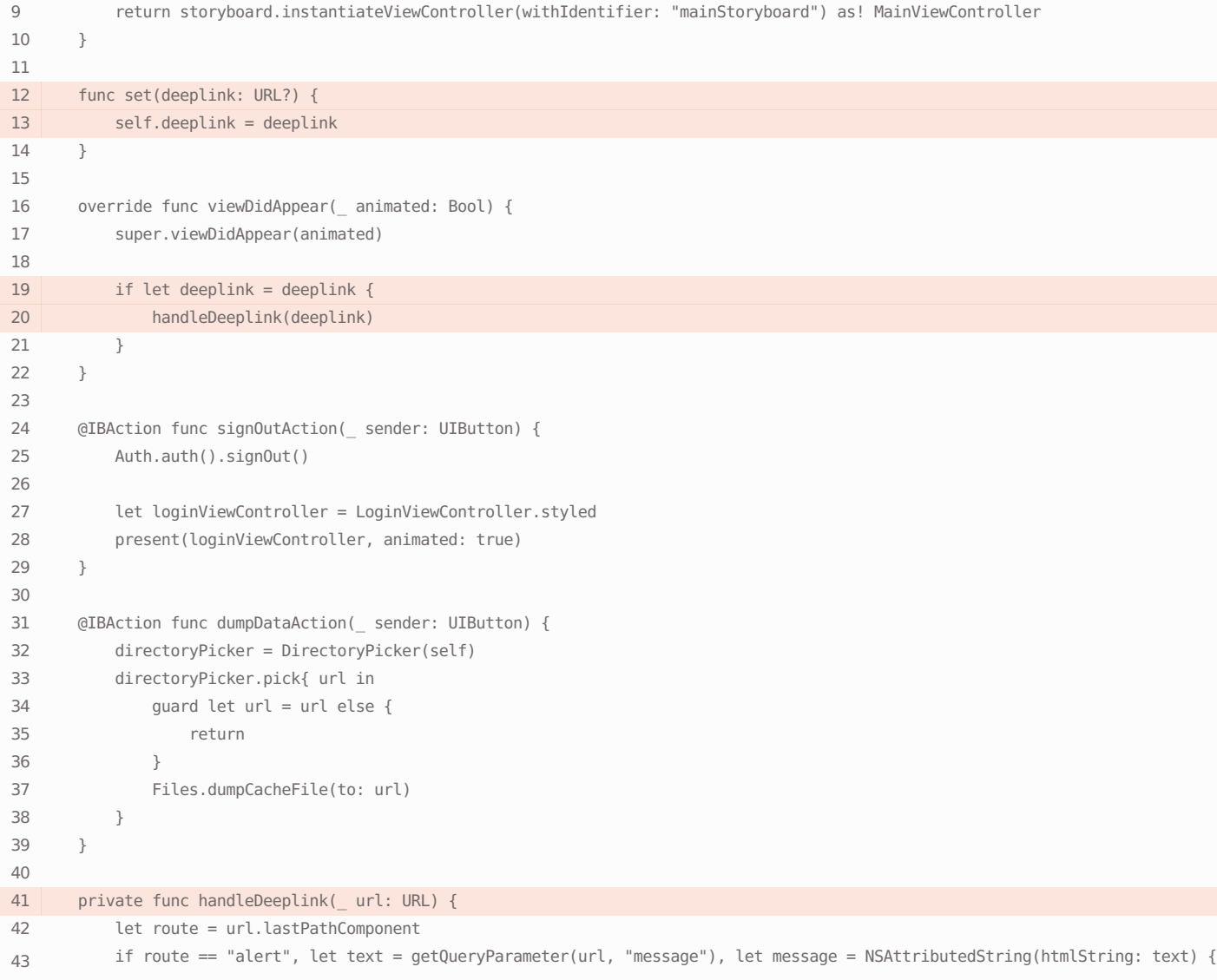

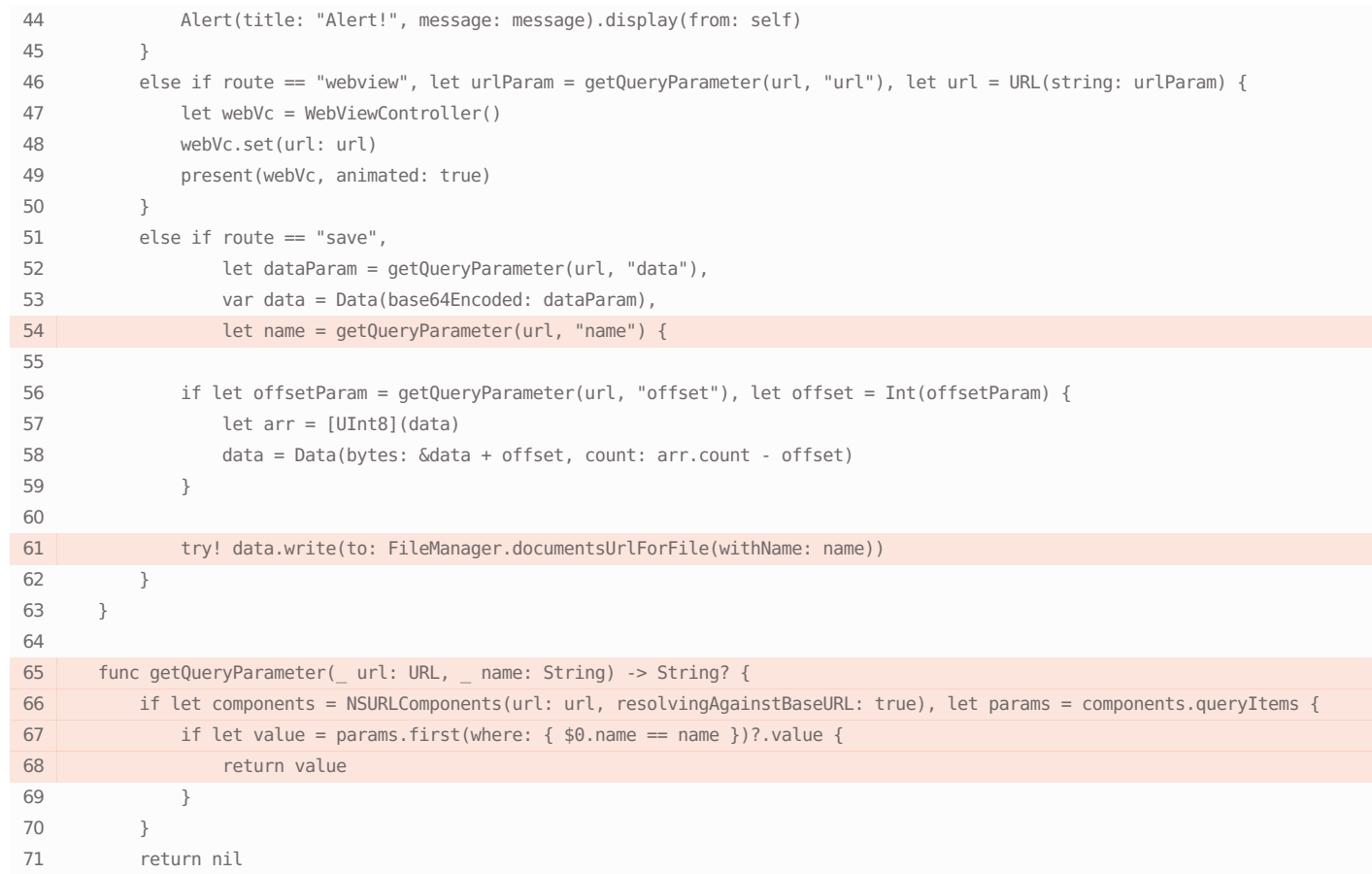

An attacker has the ability to control the path to a file, which can lead to private data being stored in a public directory to which the attacker has access; data coming from the attacker being read as though they were legitimate; modification or deletion of existing files. The developer must remember that even if the attacker has no access to certain protected files, the legitimate app does — so that the attacker's objective is to make the application carry out harmful actions on its own.

#### Links

<https://cwe.mitre.org/data/definitions/73.html>

<https://cwe.mitre.org/data/definitions/22.html>

#### Remediation

The developer must make sure file paths can only be obtained from trusted sources.

### **O** Usage of deeplinks

#### Found in the file **OVIA/Info.plist**

- <!DOCTYPE plist PUBLIC "-//Apple//DTD PLIST 1.0//EN" "http://www.apple.com/DTDs/PropertyList-1.0.dtd">
- <plist version="1.0"> <dict> 5 <key>CFBundleURLTypes</key><br>6 <array>  $\epsilon$ array $\epsilon$ 7 <dict>

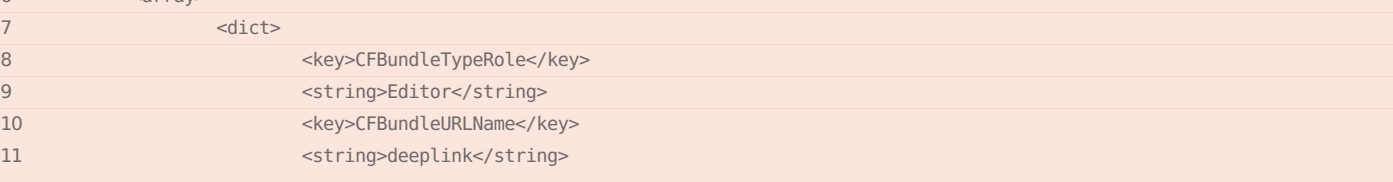

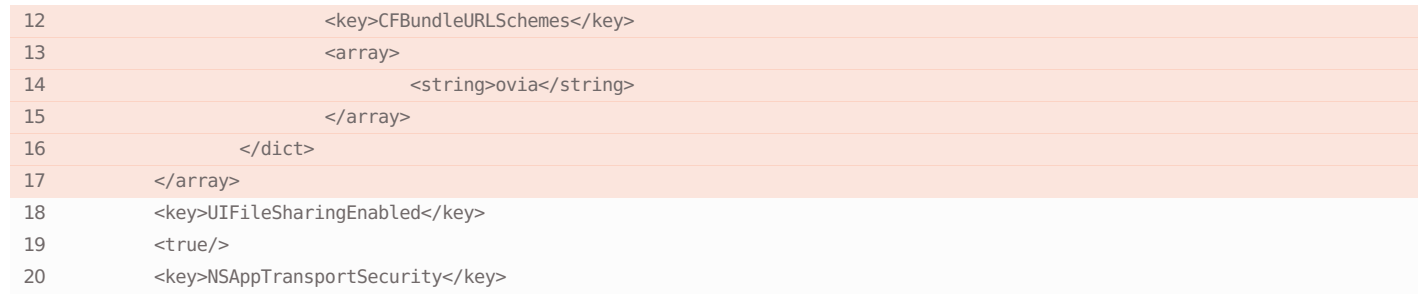

The app can receive and process files and URLs from external sources, which can lead to a wide range of security problems: injections of various kinds, path traversal, leaking of user sessions and even arbitrary code execution.

#### Links

<https://cwe.mitre.org/data/definitions/939.html>

### **C** Enabled iTunes file sharing

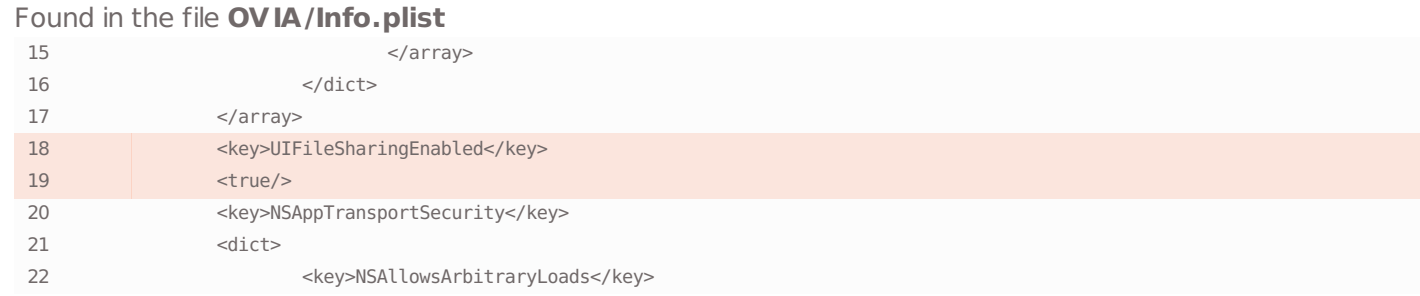

#### Vulnerability description

iTunes file sharing is turned on in the app, which may lead to app data being leaked. When this option is turned on, the entire Documents directory is used to exchange files. An attacker can use physical access to the iOS device to gain access to them.

#### Remediation

Make sure files containing sensitive information are not copied to the Documents directory. If your app does not need this functionality, set the flag to false or delete the option.

#### Links

<https://cwe.mitre.org/data/definitions/359.html>

[https://developer.apple.com/documentation/bundleresources/information\\_property\\_list/uifilesharingenabled](https://developer.apple.com/documentation/bundleresources/information_property_list/uifilesharingenabled)

### Remote debugging of WebView is enabled

### Found in the file **OVIA/Controller/WebView/WebViewController.swift**

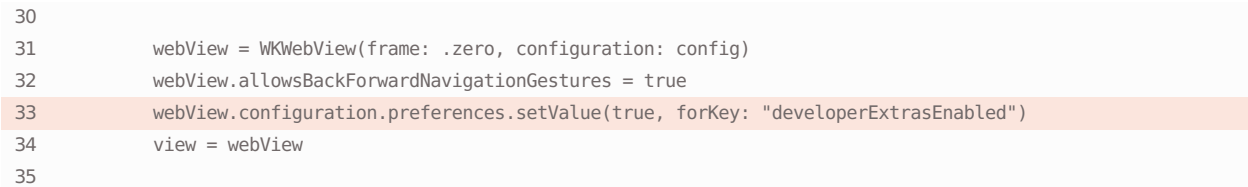

### Remediation

It is important not to trust data obtained from external sources. Such data should be subjected to the maximum possible verification. It is worth refraining from passing URL data via deeplinks: instead, describe the set of various actions that the user can perform.

The WebView component is started in a way that allows remote debugging, permitting an attacker with physical access to the device to switch the page of any website opened from the app.

#### Links

 $26$ 

<https://cwe.mitre.org/data/definitions/489.html>

### **C** Enabled JavaScript

#### Found in the file **OVIA/Controller/WebView/WebViewController.swift**

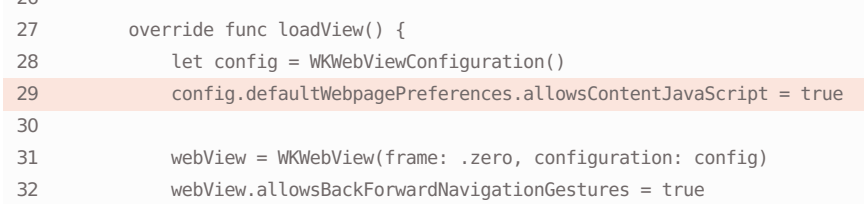

#### Vulnerability description

The WebView has JavaScript enabled. It allows the execution of JavaScript in the context of a running application. Performing a Man-in-the-Middle attack or tampering with a server response, an attacker is able to inject and execute arbitrary JavaScript code. This can lead to information leakage or remote code execution. It's not recommended to enable JavaScript unless absolutely necessary. Disable this setting to enforce security.

#### Links

<https://cwe.mitre.org/data/definitions/79.html>

### Weak cryptographic algorithms

#### Found in the file **OVIA/Utils/Crypto.swift**

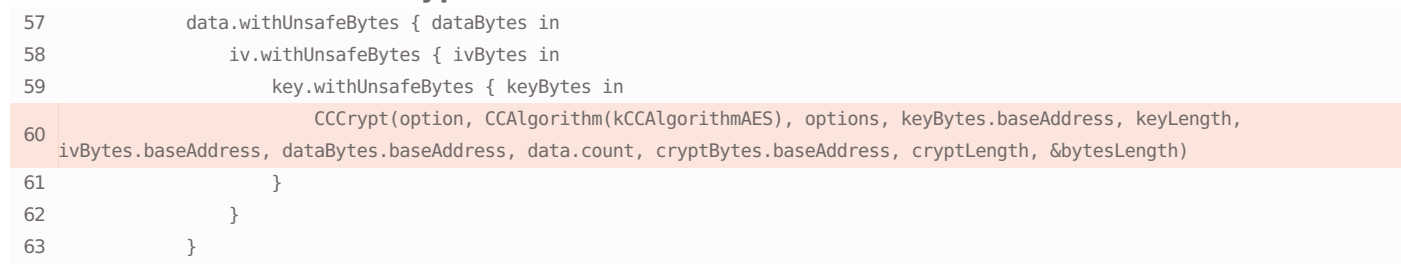

#### Vulnerability description

The application uses insecure or weak cryptographic algorithms, or such algorithms are used with an insufficiently long encryption key. This creates certain vulnerabilities which mean encrypted data can be decrypted by an attacker, for example

#### Remediation

Disallow remote debugging of the WebView component by calling myWebView.configuration.preferences.setValue(false, forKey: "developerExtrasEnabled").

#### Remediation

Disable JavaScript, or make sure the server uses an encrypted channel (using https and correct certificate verification) and there are no vulnerabilities in the server part of the application.

#### Remediation

Use more reliable encryption algorithms, such as AES with a key length of at least 256 or RSA with a key length of at least 2048.

by means of a brute force attack.

#### Links

<https://owasp.org/www-project-mobile-top-10/2016-risks/m5-insufficient-cryptography>

<https://www.keylength.com/en/4/>

<https://cwe.mitre.org/data/definitions/327.html>

### Weak cryptographic algorithms

Found in the file **OVIA/Utils/Crypto.swift**

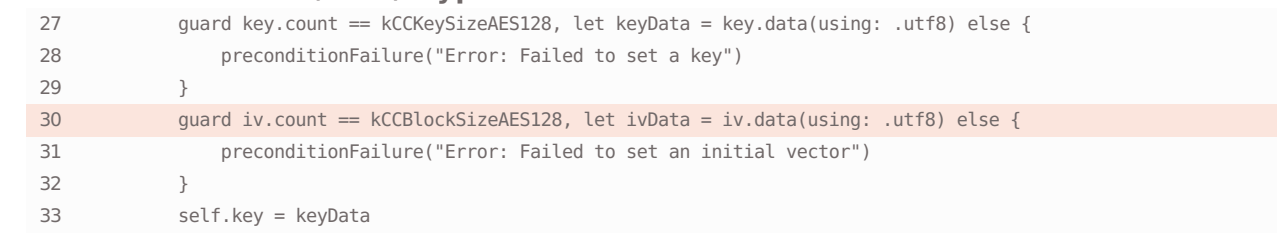

### Vulnerability description

The application uses insecure or weak cryptographic algorithms, or such algorithms are used with an insufficiently long encryption key. This creates certain vulnerabilities which mean encrypted data can be decrypted by an attacker, for example by means of a brute force attack.

#### Remediation

Use more reliable encryption algorithms, such as AES with a key length of at least 256 or RSA with a key length of at least 2048.

#### Links

<https://owasp.org/www-project-mobile-top-10/2016-risks/m5-insufficient-cryptography>

<https://www.keylength.com/en/4/>

<https://cwe.mitre.org/data/definitions/327.html>

### Weak cryptographic algorithms

#### Found in the file **OVIA/Utils/Crypto.swift**

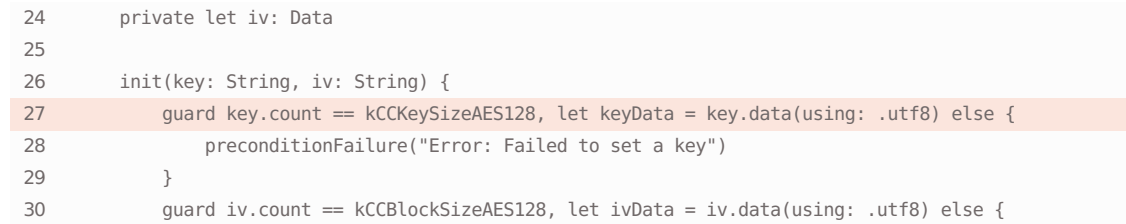

#### Vulnerability description

#### Remediation

The application uses insecure or weak cryptographic algorithms, or such algorithms are used with an insufficiently long encryption key. This creates certain vulnerabilities which mean encrypted data can be decrypted by an attacker, for example by means of a brute force attack.

Use more reliable encryption algorithms, such as AES with a key length of at least 256 or RSA with a key length of at least 2048.

#### Links

<https://owasp.org/www-project-mobile-top-10/2016-risks/m5-insufficient-cryptography>

<https://cwe.mitre.org/data/definitions/327.html>

### Weak cryptographic algorithms

Found in the file **OVIA/Utils/Crypto.swift**

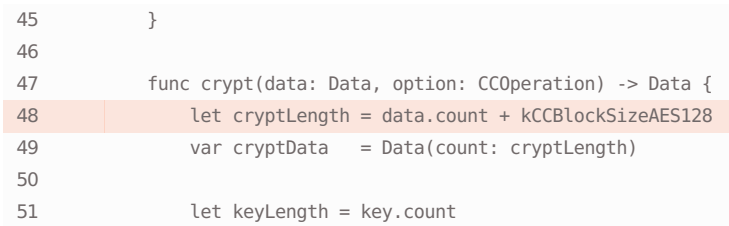

#### Vulnerability description

The application uses insecure or weak cryptographic algorithms, or such algorithms are used with an insufficiently long encryption key. This creates certain vulnerabilities which mean encrypted data can be decrypted by an attacker, for example by means of a brute force attack.

#### Remediation

Use more reliable encryption algorithms, such as AES with a key length of at least 256 or RSA with a key length of at least 2048.

Links

<https://owasp.org/www-project-mobile-top-10/2016-risks/m5-insufficient-cryptography>

<https://www.keylength.com/en/4/>

<https://cwe.mitre.org/data/definitions/327.html>

All rights reserved by **oversecured.com**